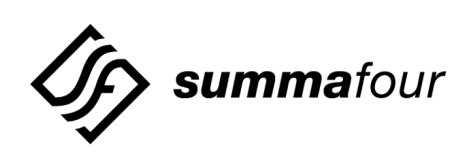

## **CCITT Integrated SS7 ISUP, V5.0 FSR00, Release Notes**

61090302250-0BR

**NOTE:** This equipment has been tested and found to comply with the limits for a Class A digital device pursuant to Part 15 of FCC Rules. These limits are designed to provide reasonable protection against harmful interference when this equipment is operated in a commercial environment. This equipment generated, used, and can radiate radio frequency energy and, if not installed and used in accordance with the instruction manuals, may cause interference in which case the user will be required to correct the interference at his/her own expense.

**NOTICE:** Customers connecting this device to the network shall, upon request of the telephone company, inform the telephone company of the particular lines such connections are made, the FCC registration number, and ringer equivalence number of this device. This information is contained on the label located on the rear panel of the system.

If this device causes harm to the network, the telephone company may discontinue your service temporarily. If possible, they will notify you in advance. But if advance notice isn't practical, you will be notified as soon as possible. You will be advised of your right to file a complaint with the FCC.

Your telephone company may make changes in its facilities, equipment, operations, or procedures that could affect the proper operation of your equipment. If they do, you will be notified in advance to give you the opportunity to maintain uninterrupted service.

If you experience trouble with the system, please contact Summa Four, Inc., 25 Sundial Avenue, Manchester, NH 03103-7251, (800) 978-6624 for repair information. The telephone company may ask you to disconnect this equipment from the network until the problem has been corrected, or you are sure that the equipment is not malfunctioning.

This equipment may not be used on coin service provided by the telephone company. Connection to party lines is subject to state tariffs.

Copyright © 1998 by Summa Four, Inc. P/N 61090302250-0BR Revised: 07.02.98

Summa Four, Inc. reserves the right to change specifications without prior notice.

For further information about this product, contact:

Summa Four Inc. 25 Sundial Avenue Manchester, NH 03103-7251 (800) 978-6624

Printed In U.S.A.

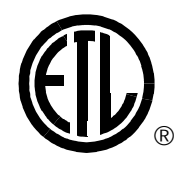

This symbol on the product's nameplate means it has been tested by Electronic Testing Labs, Inc.

## **Table of Contents**

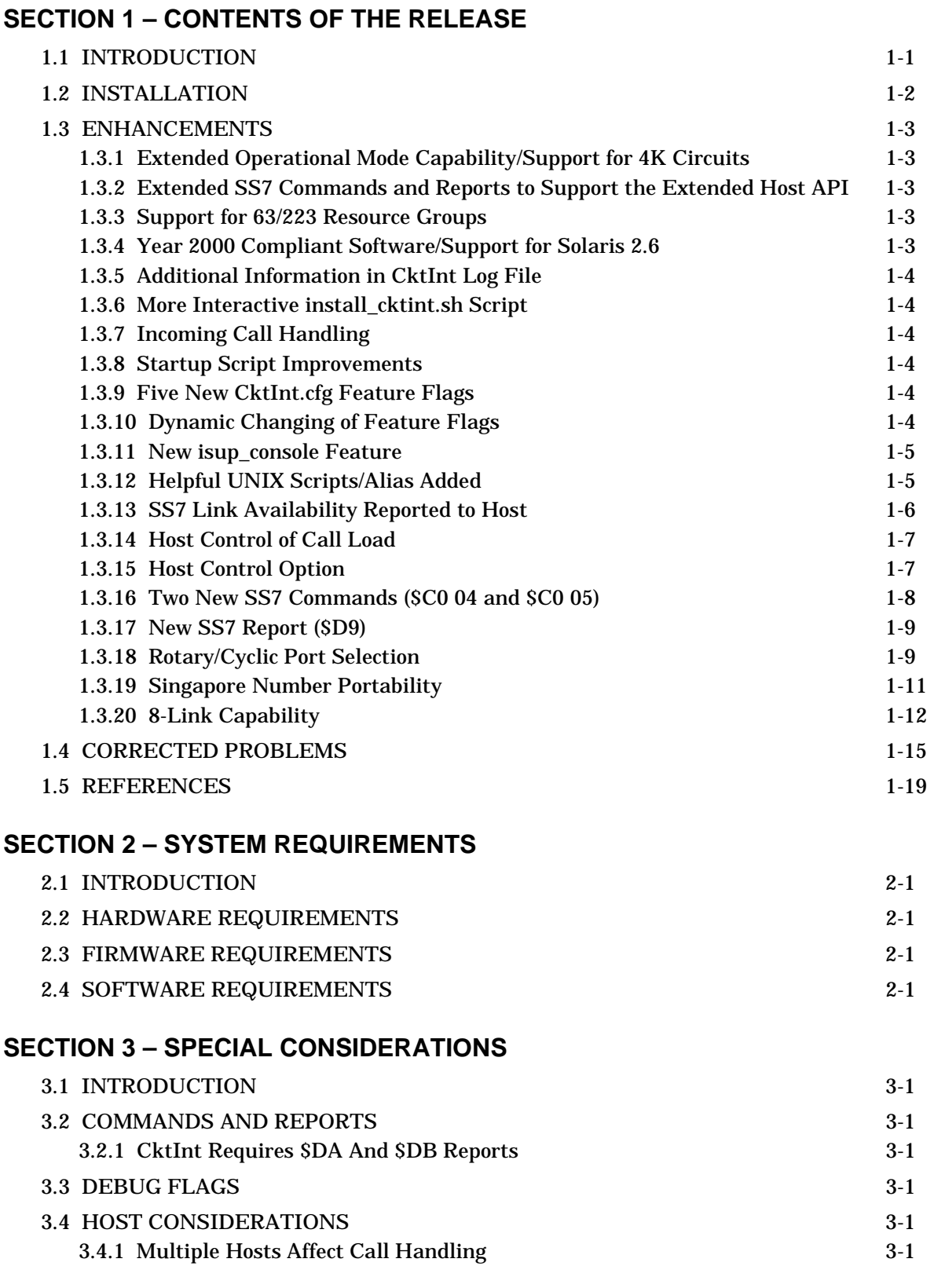

## **Table of Contents**

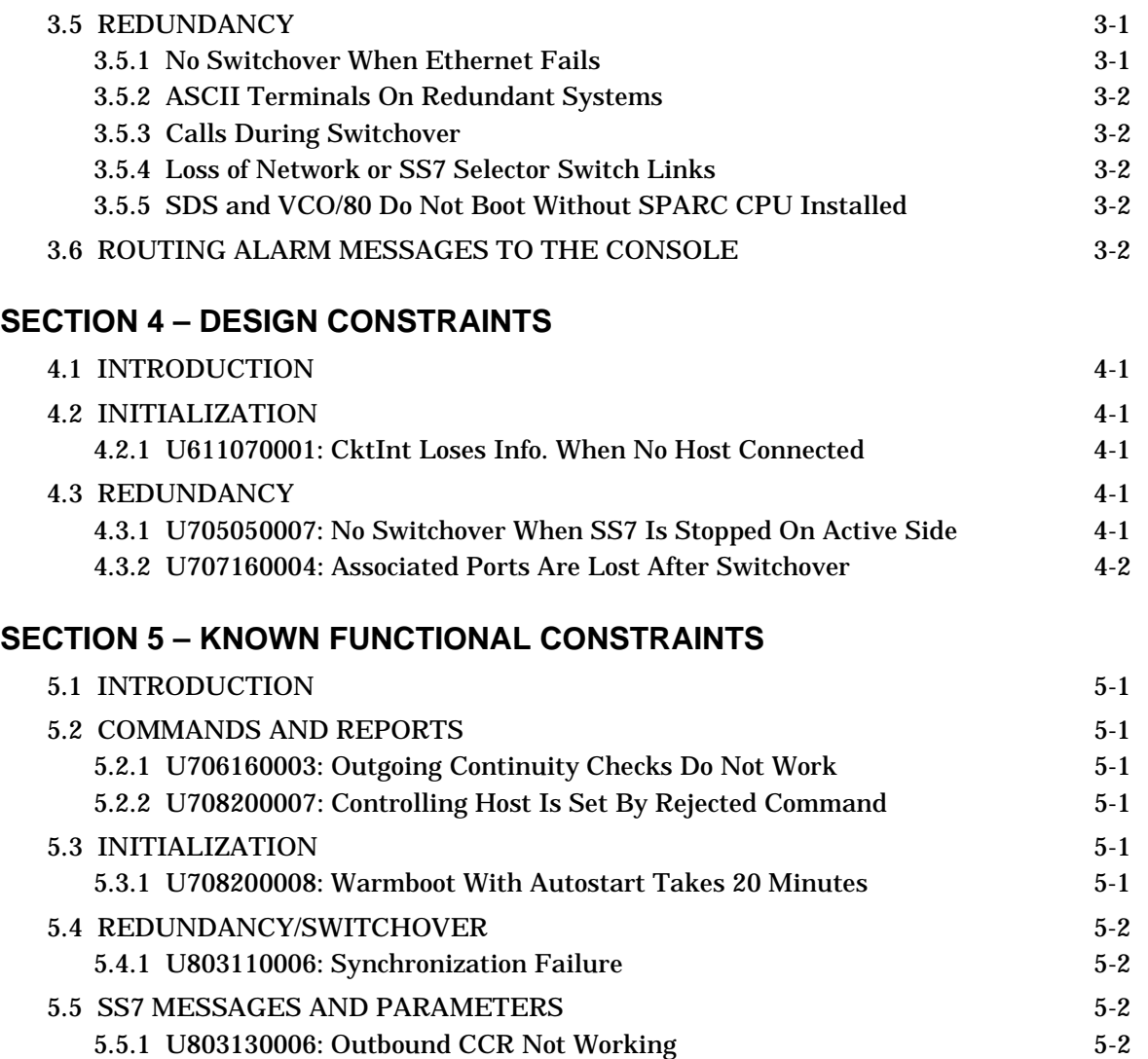

# **Preface**

The *CCITT Integrated SS7 ISUP, V5.0 FSR00, Release Notes* provide important information about Version 5.0 FSR00 of CCITT Integrated SS7 ISUP software. This information includes

- A list of the enhancements and problems corrected since Version 3.0 FSR02.
- A description of the system requirements for V5.0 FSR00.
- A list of special considerations you should be aware of.
- A list of known design constraints.
- A list of known functional constraints and work arounds.

For information on how to install and use the CCITT Integrated SS7 product, refer to the *CCITT Integrated SS7, V5.0, System Supplement* (61090301250).

These release notes are intended for programmers familiar with SDS or VCO Systems, SS7 concepts, UNIX, and Ethernet.

## Section 1 CONTENTS OF THE RELEASE

## <span id="page-6-0"></span>**1.1 INTRODUCTION**

 $\mathbf I$ 

 $\mathbf I$ 

CCITT Integrated SS7 ISUP, Version 5.0 FSR00, is an enhancement to the existing SS7 software; it supports the extended API of Generic V5.0 FSR00 system software for all SDS and VCO Series systems. Generic V5.0 FSR00 is designed to set the groundwork for the 4K port system. This section describes the enhancements and problems corrected since CCITT Integrated SS7 ISUP, Version V3.0 FSR02.

New features and enhancements in CCITT Integrated SS7, Version 5.0 FSR00, include:

- Extended Operational Mode Capability/Support for 4K Circuits
- Extended SS7 Commands and Reports to Support the Extended Host API
- Support for 63/223 Resource Groups
- Year 2000 Compliant Software/Support for Solaris 2.6
- Additional Information in CktInt Log File
- More Interactive **install\_cktint.sh** Script
- Incoming Call Handling
- **Startup Script Improvements**
- Five New **CktInt.cfg** Feature Flags
- Dynamic Changing of Feature Flags
- New isup\_console Feature
- Helpful UNIX Scripts/Alias Added
- SS7 Link Availability Reported to Host
- Host Control of Call Load
- Host Control Option
- Two New SS7 Commands (\$C0 04 and \$C0 05)
- New SS7 Report (\$D9)
- Rotary/Cyclic Port Selection
- Singapore Number Portability
- 8-Link Capability

The fields in the SS7 commands and reports have been extended, and additional fields have been added, to accommodate the upgrade to 4K port support. However, this extended version of the API will only support 2K ports with existing hardware.

The system can operate with either the standard (existing) version of the Host API or the extended API.

<span id="page-7-0"></span>This release supports the CCITT standards listed in Table 1.1.

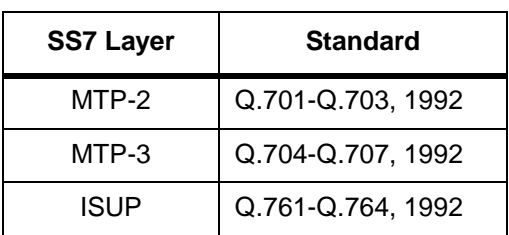

## **Table 1.1: CCITT Standards Supported by V5.0 FSR00**

*NOTE: The country variants of Integrated SS7 ISUP, V5.0 FSR00, may not support all specifications for the standards listed in Table 1.1, and in some cases, additional messages are required. The differences for each supported country are described in*  Appendix E *of the* CCITT Integrated SS7, V5.0, System Supplement*.*

## **1.2 INSTALLATION**

The startup procedure has changed for this release. **Prior to running the new software, you must complete the following steps**:

- 1. Remove all the ebs drivers.
- 2. Turn power off.
- 3. Turn power back on for the ecpt drivers to be seen by the system.

*NOTE: If you are running a 4-link or 8-link configuration, the ecp drivers will not be loaded. Instead, the ecpt drivers will get loaded. The port assignments for these drivers are slightly different from ecp. No matter which slot is occupied, the first occupied slot will have port numbers 1 through 4, the second one will have 5 through 8, and so on.* 

*For example, if there are two 4-port cards in the Sbus on a system, and they occupy ecpt4 and ecpt5, the card that occupies ecpt4 will still take ports 1 through 4. Previously, ecp would have taken ports 17 through 20.* 

4. Follow the usual startup sequence as described in the *CCITT Integrated SS7, V5.0, System Supplement* (61090301233).

## <span id="page-8-0"></span>**1.3 ENHANCEMENTS**

### **1.3.1 Extended Operational Mode Capability/Support for 4K Circuits**

SS7 can now run an Extended mode of operation to correspond to the extended operational mode of Generic V5.0.

*NOTE: CktInt software reads the generic \$DC Report at startup and automatically configures itself to the same mode of operation (Extended or Standard) as the Generic.*

Extended Host API support is independent of 2K or 4K mode support. The extended API option is supported in either mode.

#### **1.3.2 Extended SS7 Commands and Reports to Support the Extended Host API**

For detailed information on extended SS7 commands and reports, refer to *Section 6.6* of the *CCITT Integrated SS7, V5.0, System Supplement*.

Changes to the standard SS7 \$49 command and \$EA report for extended mode include:

- Port address fields have been expanded to four bytes.
- Instances of "bit packing" in the port address fields have been eliminated; port address and other previously bit-packed fields are now separate fields.
- A tone plan identifier has been added to messages associated with the host.
- An additional host data field has been added to messages associated with the host.

Changes to the standard SS7 \$30 commands and \$B0 01 report for extended mode include:

- In the extended SS7 \$30 commands, the Trunk Group ID has increased from one to three bytes (one byte for the Trunk Group ID and two bytes for the Trunk Group).
- In the extended SS7 \$B0 01 report:
	- The Trunk Group has increased from one to two bytes.
	- Optional Circuit Segments (byte offsets 10...n) have increased from three to six bytes. A segment includes the Circuit Port Address (4 bytes), the Circuit State (1 byte), and the Circuit Call State (1 byte).

#### **1.3.3 Support for 63/223 Resource Groups**

Previously, the Integrated SS7 software only supported resource group values from 1 to 31. Now, you can define from 1 to 63 resource groups in standard mode and 1 to 223 resource groups in extended operational mode.

#### **1.3.4 Year 2000 Compliant Software/Support for Solaris 2.6**

V5.0 FSR00 software runs on either a Solaris 2.4 or Solaris 2.6 platform, but only Solaris 2.6 is Year 2000 compliant.

### <span id="page-9-0"></span>**1.3.5 Additional Information in CktInt Log File**

The log files generated by CktInt now include the side (A or B), status (Active or Standby), and mode (Extended or Standard).

#### **1.3.6 More Interactive install\_cktint.sh Script**

The **install\_cktint.sh** script now looks for user inputs while overwriting an existing **/export/home/cktint** directory.

#### **1.3.7 Incoming Call Handling**

Any incoming call on any circuit during initial group resets, or when there is no host connected, will now be released.

#### **1.3.8 Startup Script Improvements**

The startup software script has been modified to include the following improvements:

- Automatically checks for EBS and cktint processes already running.
- If the CktInt software fails during startup (using "start\_ss7.sh" script), it automatically attempts to come up one more time. The message "Circuit Interworking failed to startup, Retrying..." will flash on the screen during this attempt.

#### **1.3.9 Five New CktInt.cfg Feature Flags**

There are five new feature flags for the CktInt.cfg file:

- **-FEATURE\_FLAG05**—Enables the Host Control Option. Allows only one host to control a call. A secondary host can assume control of a controlling host's calls by sending an SS7 \$C0 05 command (see *[Section 1.3.15](#page-12-0)* and *[Section 1.3.16](#page-13-0)*).
- **-FEATURE\_FLAG06**—Causes MTP link alarms to be processed by cktint and an SS7 \$F0 alarm report to be sent to the host (see *[Section 1.3.13](#page-11-0)*).
- **-FEATURE\_FLAG07**—An incoming CGB/CGU/GRS from the network, system, or isup\_console generates an SS7 \$D9 Circuit Group Status report to the host instead of individual \$D3 System Port Status reports (see *[Section 1.3.17](#page-14-0)*).
- **-FEATURE\_FLAG08**—Host message queue is not flushed when socket is dropped.
- **-FEATURE\_FLAG09**—Does not drop host socket connection if the socket write is blocked.

#### **1.3.10 Dynamic Changing of Feature Flags**

You can now use the "f" command in the **isup\_console** program to toggle each feature flag. The same feature flags can be specified in the CktInt.cfg file (see *Section 4.4* in the *CCITT Integrated SS7, V5.0, System Supplement*).

#### <span id="page-10-0"></span>**1.3.11 New isup\_console Feature**

**Feature Flags (f)** — Allows feature flags to be enabled or disabled. Displays all the feature flags that have been enabled. If no feature flags are enabled, the message "No feature flags are enabled" is displayed.

The **isup\_console** program is located in the **~/sys/CktIntAnEnv** (**\$XNV**) directory. For detailed information on the isup\_console, see *Section 5.6* in the *CCITT Integrated SS7, V5.0, System Supplement.*

### **1.3.12 Helpful UNIX Scripts/Alias Added**

The following alias and scripts have been included to streamline processes:

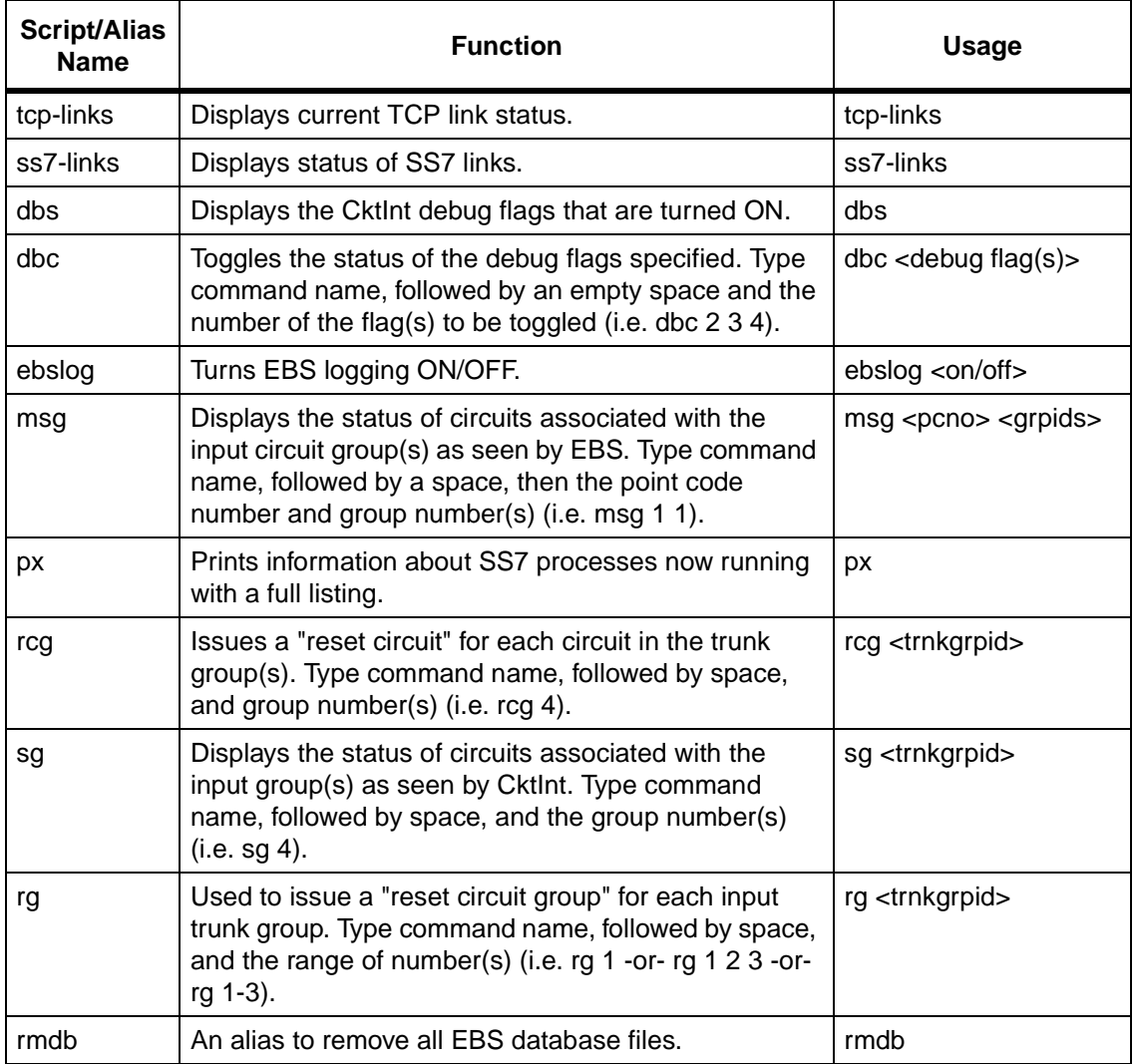

### <span id="page-11-0"></span>**1.3.13 SS7 Link Availability Reported to Host**

You can now transport two SS7 alarms—Link Unavailable (880702) and Link Available (880704)—from the MTP level to the host. See the *NewNet AccessManager Maintenance Manual* for more information on specific alarms.

Cktint sends SS7 Alarm Condition \$F0 reports to the host indicating these system alarms are being generated, including type and severity. This enhancement allows the host the flexibility to take corrective action from a remote facility.

A new feature flag, -FEATURE\_FLAG 06, causes the MTP link alarms to be processed by cktint and an \$F0 alarm report to be sent to the host.

*NOTE: You must include this flag in the CktInt.cfg file and restart Circuit Interworking to receive the \$F0 report at the host.*

The following is an example of the SS7 \$F0 report format:

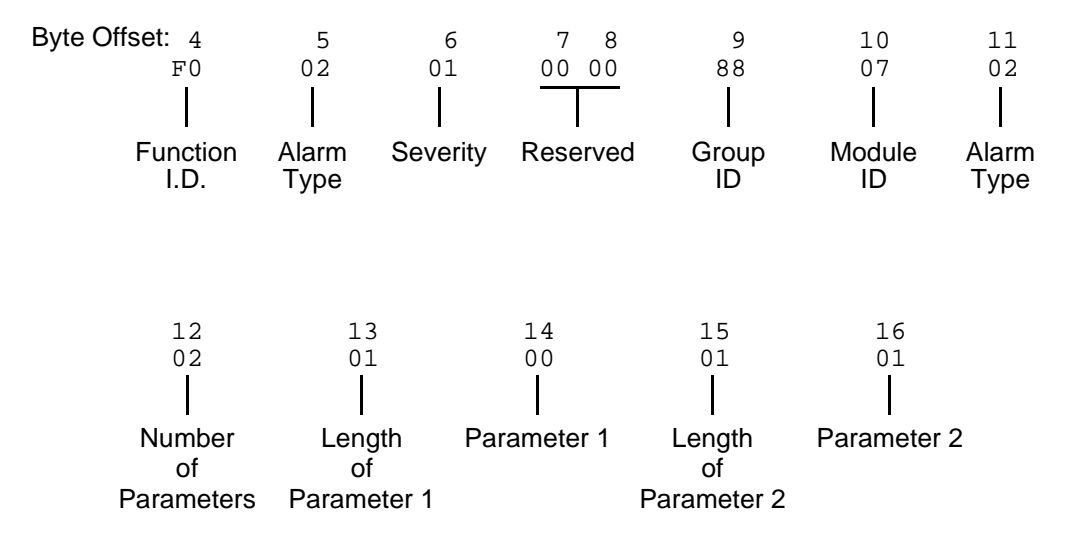

For detailed information on the SS7 Alarm Condition \$F0 Report, see the *CCITT Integrated SS7, V5.0, System Supplement*.

## <span id="page-12-0"></span>**1.3.14 Host Control of Call Load**

Cktint now supports enabling the Host Control of Call Load feature in the Generic software, which allows the host to control call processing. The Integrated SS7 software supports dynamic changing of the status of the Host Control of Call Load feature after startup.

The new SS7 \$C0 04 command (see *[Section 1.3.16](#page-13-0)*) allows the Host Control of Call Load feature to function in an SS7 system. The SS7 \$C0 04 command controls host call processing and can be used to gracefully start or stop call processing. *The Host Control of Call Load feature must be enabled through the System Host Configuration screen in the Generic software* for the SS7 \$C0 04 command to be processed by cktint.

*NOTE: On an SS7 system, the \$C0 04 command destination VCA must be set to \$C0; otherwise, this could result in tcp link state mismatches between cktint, the SDS/VCO, and the host.*

Cktint uses two new tcp link states (ONLINE\_NOT\_READY and ONLINE\_RESTRICTED) to process the Host Control of Call Load feature. The tcp link state and call processing message type determine the system's ability to process incoming or outgoing calls.

*NOTE: If calls are present when the host goes ONLINE\_NOT\_READY, there can be a mismatch of circuit states among the SDS/VCO, cktint, and the host.*

*When the Host Control of Call Load feature is enabled and there is a connection to the host, the initial tcp link state in cktint is ONLINE\_NOT\_READY. It stays in this state until receiving an SS7 \$C0 04 command from the host requesting a host link state change.*

A new debug flag, -DEBUG16, prints related diagnostic messages in the cktint log file concerning the Host Control of Call Load feature.

#### **1.3.15 Host Control Option**

This feature allows only one host to control a call. When enabled, if cktint receives a message from any host except the controlling host, the message will be rejected as "Invalid Controlling Host." A secondary host can only assume control of a controlling host's calls by sending an appropriate SS7 \$C0 05 command.

A new feature flag, -FEATURE\_FLAG05, enables the Host Control Option (see *Section 1.3.15*).

*NOTE: You must include this flag in the CktInt.cfg file and restart Circuit Interworking to enable the Host Control Option.*

## <span id="page-13-0"></span>**1.3.16 Two New SS7 Commands (\$C0 04 and \$C0 05)**

The SS7 \$C0 04 command is used in conjunction with the Host Control of Call Load feature in the Generic software (refer to the System Host Configuration screen in the *System Administrator's Guide*). When the feature is enabled, this command allows the host to indicate its ability to process all calls, existing calls only, or no calls.

The following is an example of the SS7 \$C0 04 command format:

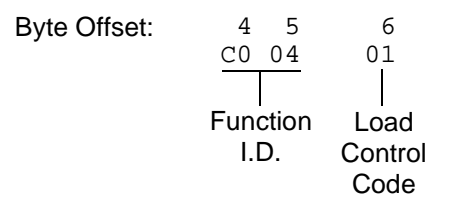

The SS7 \$C0 05 command allows a host process to relinquish control of a call assigned to itself, or assume control of a call that has been assigned to a different host.

The following is an example of the SS7 \$C0 05 command format:

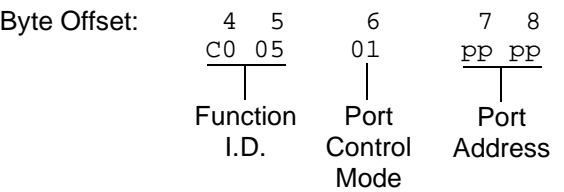

For detailed information on the SS7 \$C0 04 or \$C0 05 command, see the *CCITT Integrated SS7, V5.0, System Supplement*.

 $\mathbf{I}$ 

#### <span id="page-14-0"></span>**1.3.17 New SS7 Report (\$D9)**

An incoming CGB/CGU/GRS from the network, system, or isup\_console now generates an SS7 \$D9 Circuit Group Status report to the host instead of individual \$D3 System Port Status reports. A new feature flag, -FEATURE\_FLAG07, enables the the sending of SS7 \$D9 reports (see *[Section 1.3.9](#page-9-0)*).

*NOTE: You must include this flag in the CktInt.cfg file and restart Circuit Interworking to enable the sending of SS7 \$D9 reports.*

The following is an example of the standard SS7 \$D9 report format:

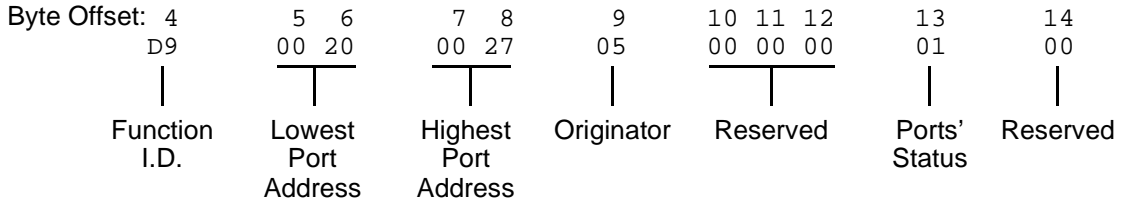

The following is an example of the extended SS7 \$D9 report format:

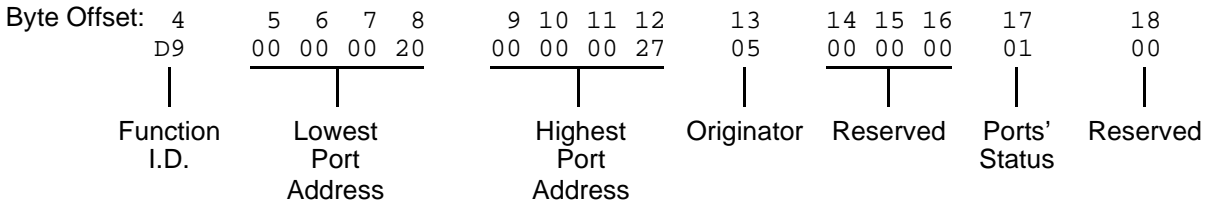

For detailed information on the SS7 Circuit Group Status \$D9 Report, see the *CCITT Integrated SS7, V5.0, System Supplement*.

#### **1.3.18 Rotary/Cyclic Port Selection**

V5.0 FSR00 is enhanced to include a new resource group configuration file, and a new parameter in CktInt.cfg, which allows you to specify the mode that the system uses for hunting and allocating a circuit for a call. The hunt modes are either CYCLIC or ROTARY.

In CYCLIC mode, the system selects the circuits from the resource group in a sequential manner; the next IDLE circuit in the group is selected for the new call. After the system has selected the last circuit in the sequence, it begins hunting from the first circuit in the group. [Figure 1.1](#page-15-0) is an example of CYCLIC mode in an eight-port resource group.

<span id="page-15-0"></span>

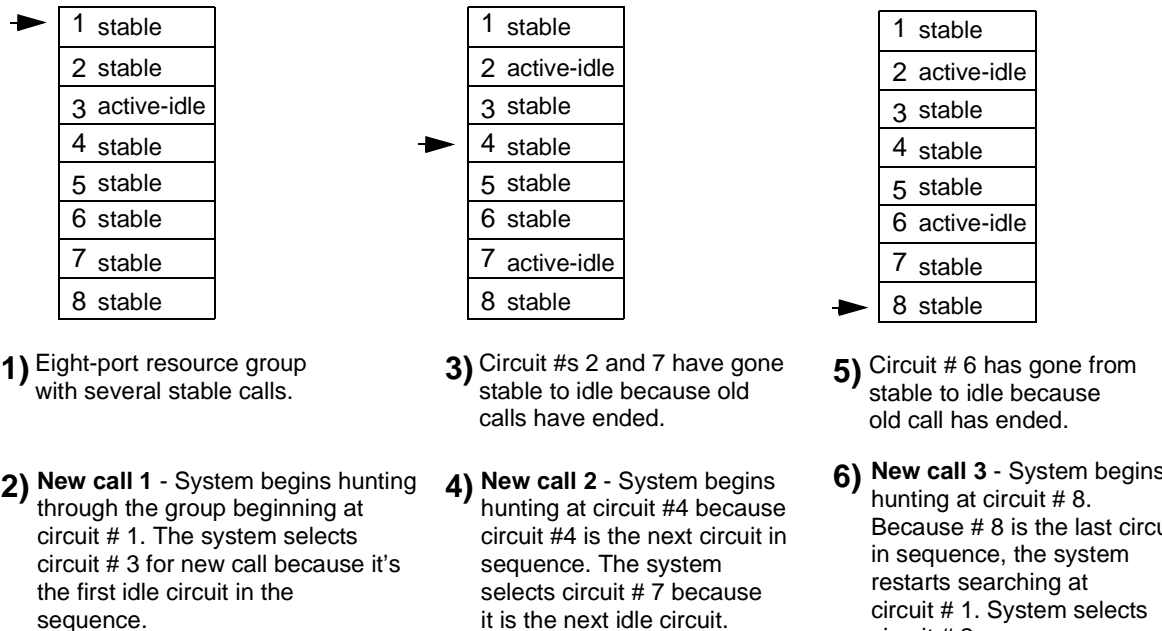

Figure 1.1: CYCLIC Hunting Example

**New call 3** - System begins Because # 8 is the last circuit circuit # 1. System selects circuit # 2.

In ROTARY mode, the system always begins hunting sequentially from circuit # 1. The first IDLE circuit in the sequence is always selected for the new call. Figure 1.2 is an example of ROTARY mode in an eight-port resource group.

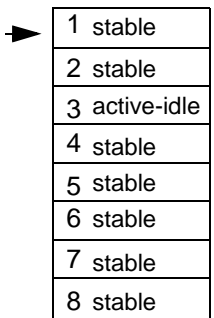

- Eight-port resource group **1)** with several stable calls.
- **New call 1** System hunts **2)** through the group beginning at circuit # 1. The system selects circuit # 3 for new call because it's the first idle circuit in the sequence.

1 stable 2 active-idle 3 stable 4 stable 5 stable 6 stable 7 active-idle 8 stable

- Circuit #s 2 and 7 go from **3)** stable to idle because old calls have ended.
- **New call 2** System begins **4)** hunting at circuit # 1 again. The system selects circuit # 2 because it is the first idle circuit in the sequence.

1 stable 2 stable 3 stable 4 active-idle 5 stable 6 active-idle 7 active-idle 8 stable

- Circuit #s 4 and 6 go from **5)** stable to idle because old calls have ended.
- **New call 3** System begins **6)** hunting at circuit # 1 again. The system selects circuit # 4 because it is the first idle circuit in the sequence.

Figure 1.2: Rotary Hunting Example

<span id="page-16-0"></span>You can modify the default resource group file, called res\_grp.cfg in the \$XNV directory, to suit the needs of your installation with any UNIX text editor. You can rename the file, but the renamed file must still reside in the \$XNV directory for this feature to work. Figure 1.3 is an example of a res\_grp.cfg file with 12 resource groups configured.

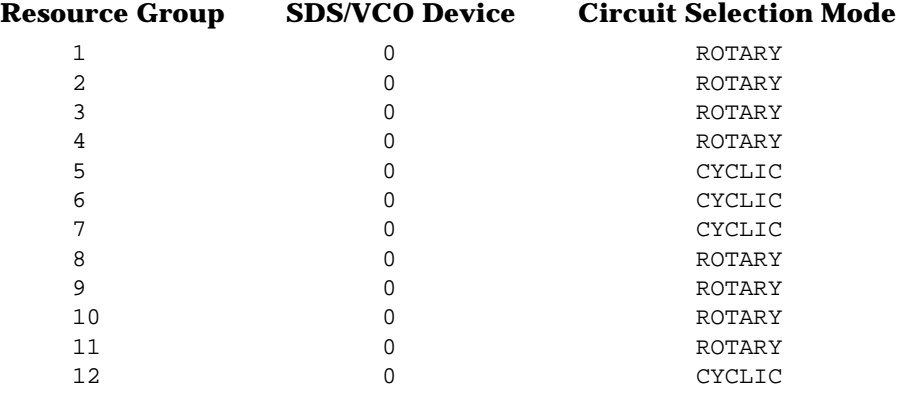

Figure 1.3: Resource Group Configuration File Example

Table 1.2 summarizes the fields in the resource group configuration file.

| <b>Field</b>          | <b>Definition</b>                                                                                                    |
|-----------------------|----------------------------------------------------------------------------------------------------|
| <b>Resource Group</b> | You can define from 1 to 63 resource groups in standard mode and<br>1 to 223 resource groups in extended operational mode. |
| SDS/VCO Device        | Reserved. Always 0.                                                                                                    |
| Selection Mode        | CYCLIC or ROTARY. This mode applies to all circuits in the resource<br>group.                                              |

**Table 1.2: Resource Group Configuration File Fields**

*NOTE: The default behavior of the res\_grp.cfg file is to hunt resource groups in CYCLIC mode.*

#### **1.3.19 Singapore Number Portability**

Cktint now supports Number Portability (NP) within the Singapore variant of ITU. NP is the addition of the parameter "Additional Calling Party Number" (0xFA) within the IAM message. Only the SINGAPORE variant of ITU supports this parameter, and you must include the following line in your isup mml configuration:

MODIFY-ISUPCONF:CFGNAME=CF0,VARIANT=SINGAPORE,MNTIND=ON;

## <span id="page-17-0"></span>**1.3.20 8-Link Capability**

V5.0 FSR00 is enhanced to support eight SS7 network links from the SPARC CPU5V/Sbus assembly. The additional four ports replace the current modem card in the Sbus assembly.

*NOTE: There is no modem capability with an 8-link system. Instead, you must arrange dial-up to a local network and Telnet access to the SS7 subsystem.*

To upgrade an existing system, you must purchase an 8-link Upgrade Kit (PN 35026650100, basic; PN 35026750100, redundant) that includes all necessary hardware and NewNet licensing. For more information, contact your Summa Four sales representative.

Hardware installation requires removing the modem card in the Sbus assembly (see Figure 1.4) and replacing it with a 4-port card (see [Figure 1.5](#page-18-0)). Then, follow the directions in the *CCITT Integrated SS7, V5.0, System Supplement* for attaching the additional SS7 network link cables.

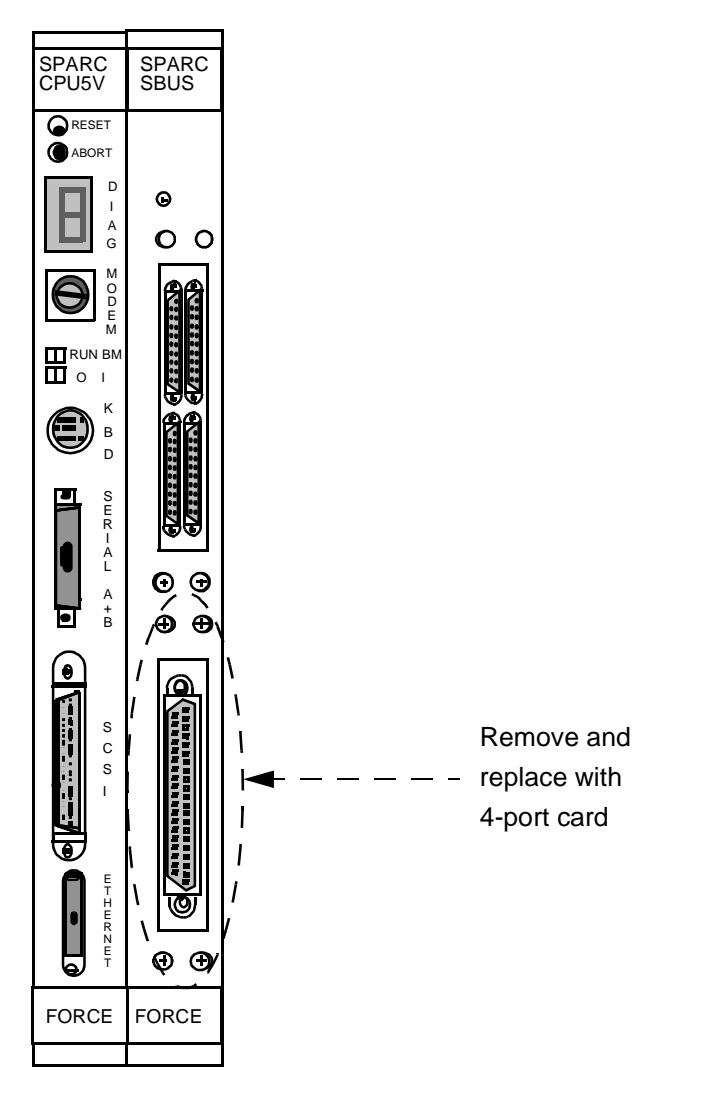

Figure 1.4: 4-link Sbus

<span id="page-18-0"></span>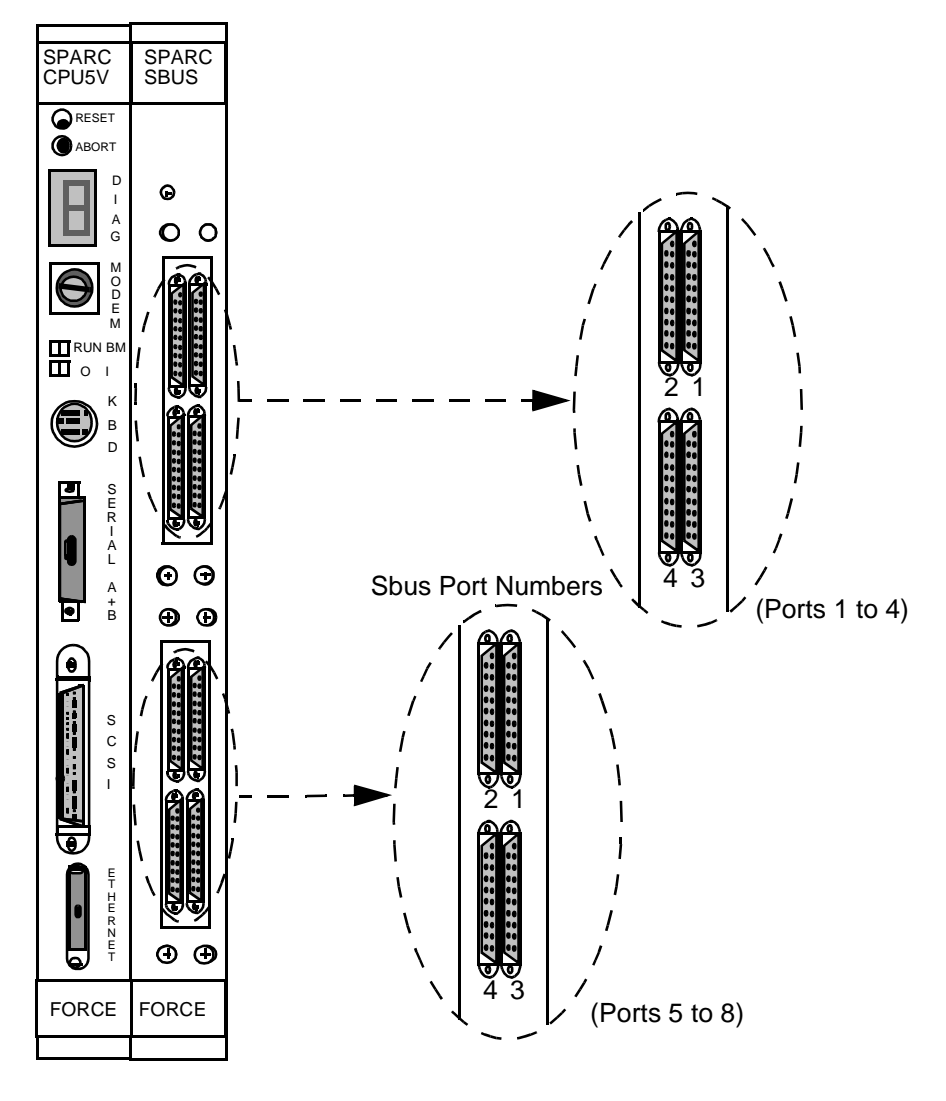

Figure 1.5: 8-link Sbus

After the hardware installation, you must modify the MTP Level 2 Provisioning part of the MTP configuration file in **/export/home/cktint/sys/SPcc** (**\$SPC**) to include additional links and link sets for the SS7 network links you have added. For more information, see *Section 4.3* in the *CCITT Integrated SS7, V5.0, System Supplement*.

The following are sample lines in an .mml file for MTP Level 2 Provisioning with an 8-link configuration:

MML-CONFIG:LOG=OFF,TIMEOUT=4000;

MODIFY-SP:NAME=SUMMA,SPC=0-0-1,NI=INTERNATIONAL,TYPE=SEP;

MODIFY-SP:SPC=0-0-1,RESTART=ON,SLTC=ON;

ADD-LSET:LSET=STP1,DPC=0-0-2,ACTIVE=8,LOADED=8,TYPE=ALINK,BR=64000; ADD-LINK:LINK=STP1-0,LSET=STP1,SLC=0,PORT=1,TYPE=DTE,PRIORITY=0; ADD-LINK:LINK=STP1-1,LSET=STP1,SLC=1,PORT=2,TYPE=DTE,PRIORITY=1; ADD-LINK:LINK=STP1-2,LSET=STP1,SLC=2,PORT=3,TYPE=DTE,PRIORITY=2; ADD-LINK:LINK=STP1-3,LSET=STP1,SLC=3,PORT=4,TYPE=DTE,PRIORITY=3; ADD-LINK:LINK=STP1-4,LSET=STP1,SLC=4,PORT=5,TYPE=DTE,PRIORITY=4; ADD-LINK:LINK=STP1-5,LSET=STP1,SLC=5,PORT=6,TYPE=DTE,PRIORITY=5; ADD-LINK:LINK=STP1-6,LSET=STP1,SLC=6,PORT=7,TYPE=DTE,PRIORITY=6; ADD-LINK:LINK=STP1-7,LSET=STP1,SLC=7,PORT=8,TYPE=DTE,PRIORITY=7; ADD-RTSET:RTSET=ATT4E-CC,DPC=0-0-7,ROUTE1=STP1; MODIFY-LSET:LSET=STP1,ADMINSTATE=ACTIVE; MODIFY-L2TIMER:TIMER=T2,value=10000; DISPLAY-L2TIMER:TIMER=\*; DISPLAY-RTSET:RTSET=\*; DISPLAY-LSET:LSET=\*; MODIFY-ALARM-CONFIG:DISPLAY=OFF;

EXIT:;

## <span id="page-20-0"></span>**1.4 CORRECTED PROBLEMS**

The following are the corrected problems in CCITT Release V5.0 FSR00:

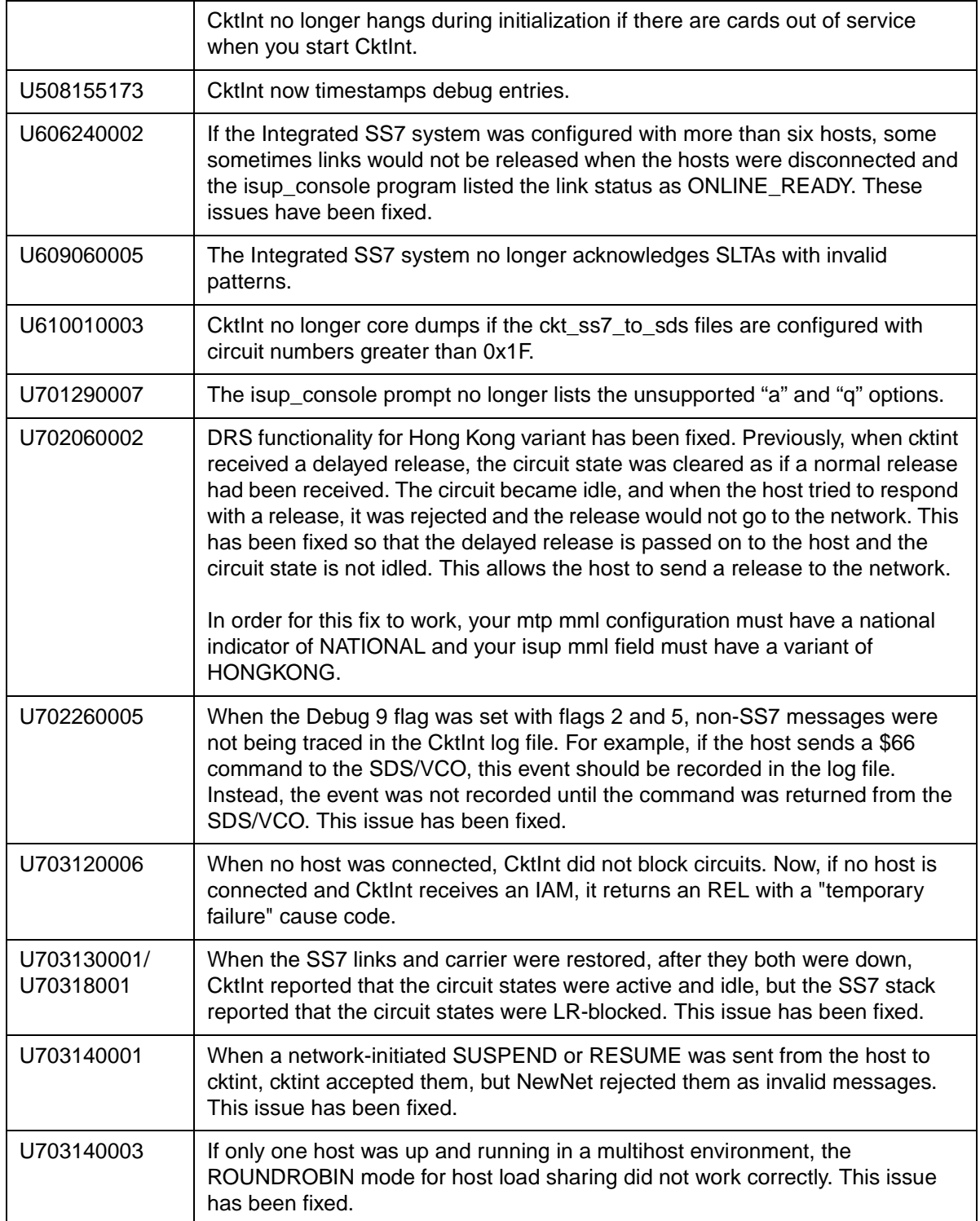

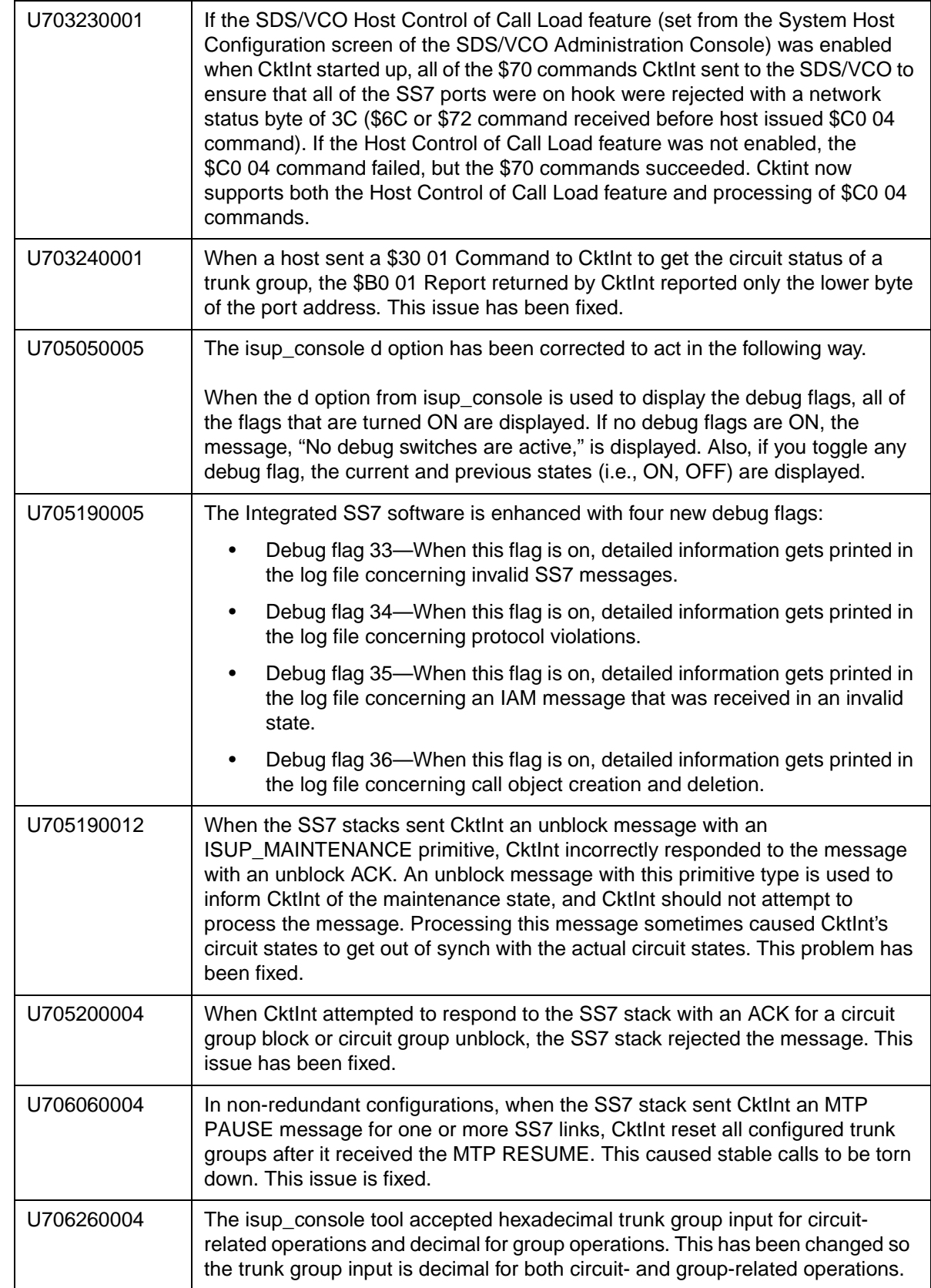

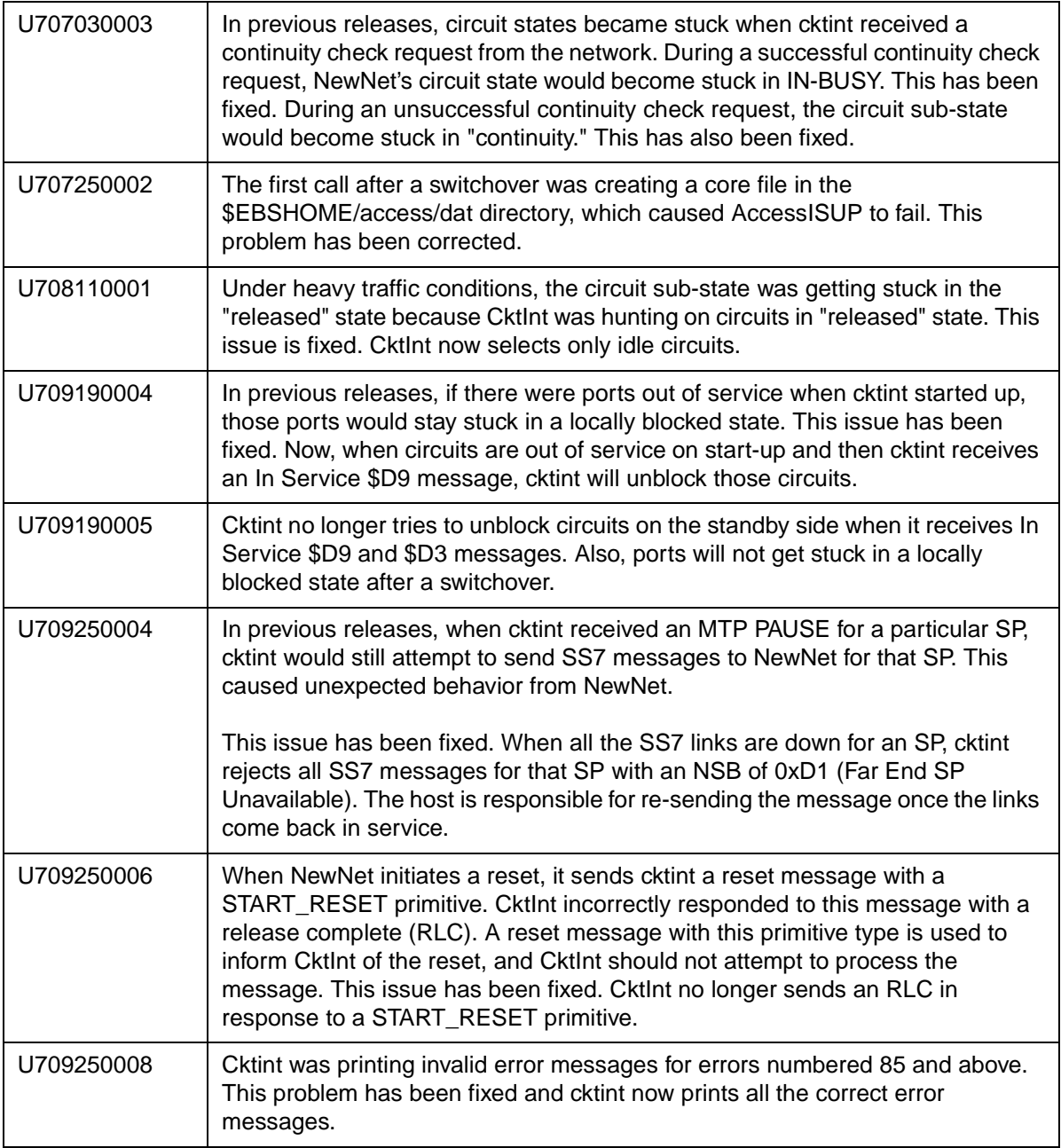

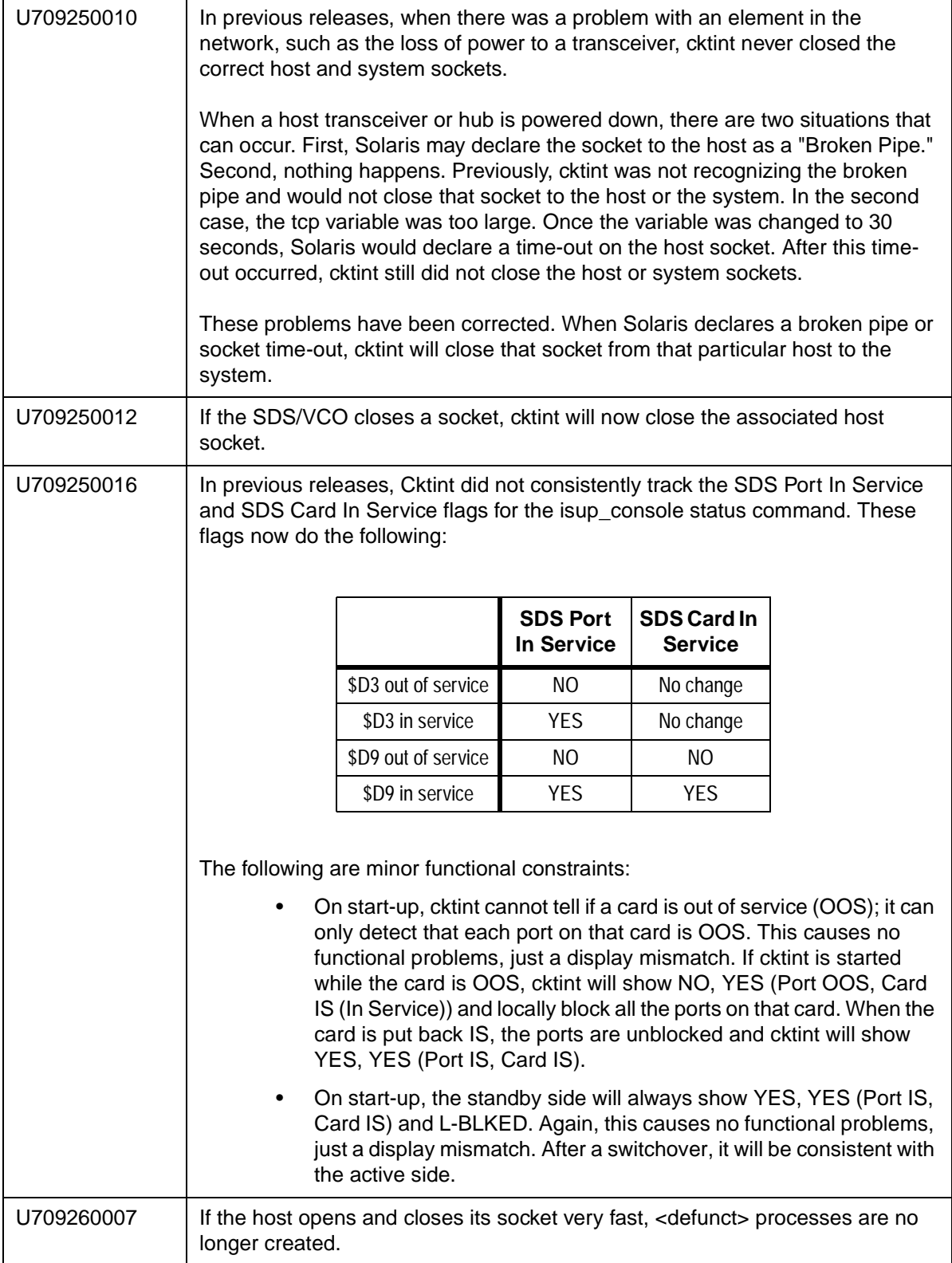

<span id="page-24-0"></span>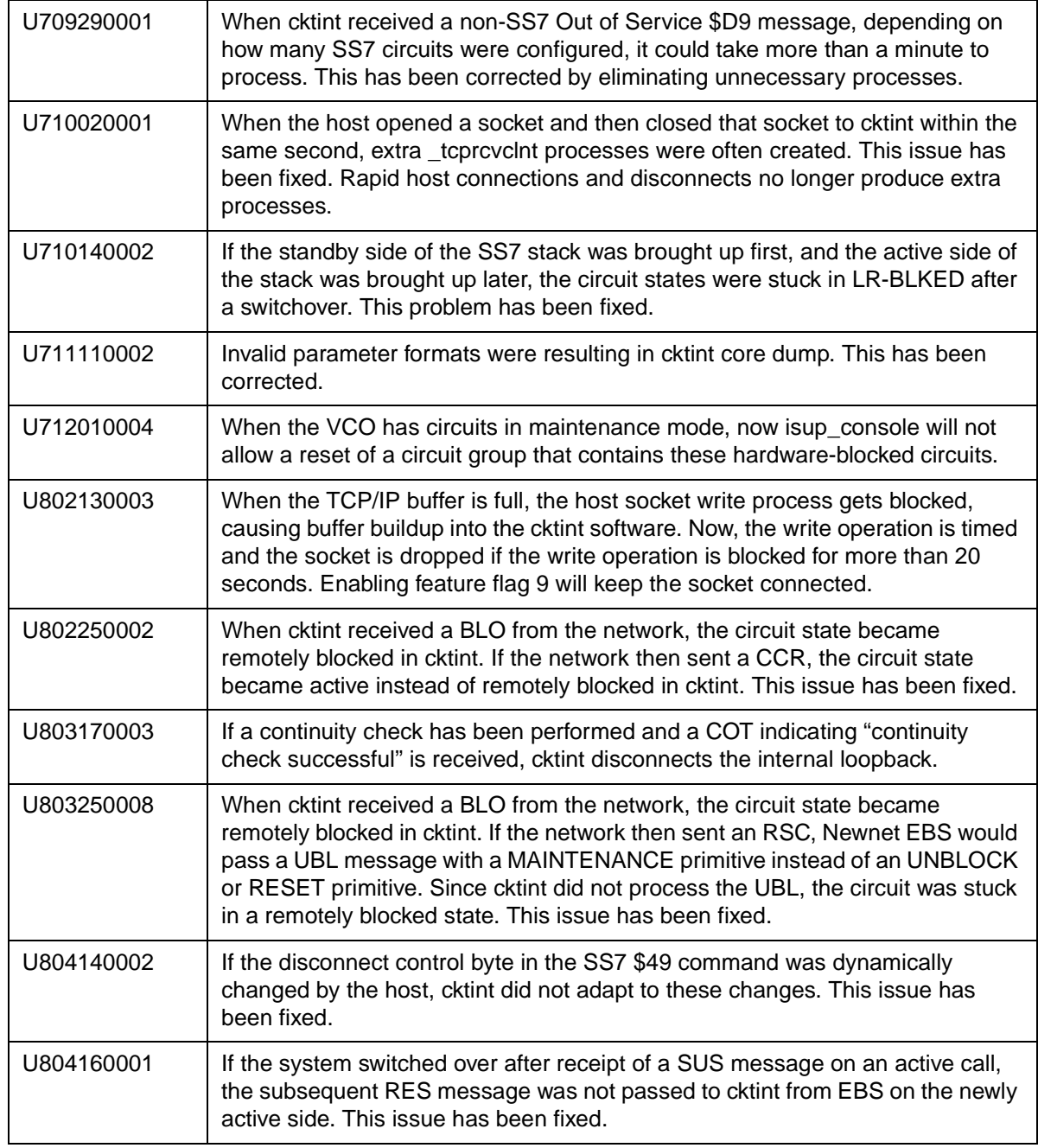

## **1.5 REFERENCES**

You may want to refer to the following documents that apply to your configuration.

- *CCITT Integrated SS7, V5.0, System Supplement*
- *Generic V5.0 FSR00 Release Notes*
- *V5.0 Extended API Programming Reference*

## Section 2 SYSTEM REQUIREMENTS

## <span id="page-26-0"></span>**2.1 INTRODUCTION**

This section provides a listing of system requirements for running CCITT Integrated SS7 ISUP, V5.0 FSR00. These requirements are divided into hardware, firmware and software. Contact Summa Four, Inc. Technical Support for any site-specific information.

## **2.2 HARDWARE REQUIREMENTS**

CCITT Version 5.0 FSR00 requires the following hardware:

- one of the following systems:
	- an SDS-1000
	- a VCO/80
	- a VCO/20 with an SS7 VME shelf
	- a VCO/4K with an SS7 VME shelf
- a SPARC CPU5V card
- 32 MB RAM (2K Mode) or 64MB RAM (4K Mode) available on the system

## **2.3 FIRMWARE REQUIREMENTS**

There are no special firmware requirements for V5.0 FSR00. However, the firmware in the SDS-1000 or VCO must have the appropriate revision level required by the Generic. For information, refer to the *Generic Release Notes*.

## **2.4 SOFTWARE REQUIREMENTS**

Version 5.0 FSR00 requires the following software:

- SDS/VCO Generic V4.2 (Standard/2K Mode only) or Generic V5.0
- Solaris Release V2.4 or V2.6

Valid software checksums and file sizes for the CCITT Version 5.0 FSR00 software running on either Solaris V2.4 or V2.6 are listed in *Table 2.1*.

| <b>Filename</b>   | <b>Checksum</b><br>/usr/bin/sum | Size<br>ls -l |
|-------------------|---------------------------------|---------------|
| cktint.cpio.Z     | 44384 3495                      | 1789105       |
| install cktint.sh | 40085 11                        | 5140          |

**Table 2.1: Cktint Version: CCITT Version 5.0 FSR00**

*NOTE: To get the version of cktint, run the following command in <i>\$XNV*:

% version cktint

Valid software checksums and file sizes for the AccessManager Version 3.5.3 FP3 QF17 software running on either Solaris V2.4 or V2.6 are listed in *Table 2.2*.

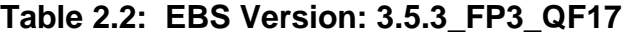

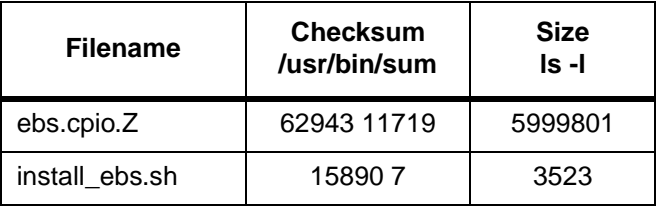

*NOTE: To get the version of EBS, run the following command in \$EBSHOME/access:*

% more version.dat

## Section 3 SPECIAL CONSIDERATIONS

## <span id="page-28-0"></span>**3.1 INTRODUCTION**

This section describes the special considerations you should be aware of while using CCITT Integrated SS7, V5.0 FSR00. This section provides explanations for the following areas:

- Commands and reports
- Debug flags
- Host Considerations
- Redundancy
- Routing alarm messages to the console

## **3.2 COMMANDS AND REPORTS**

### **3.2.1 CktInt Requires \$DA And \$DB Reports**

Do not suppress the \$DA and \$DB Reports in your SS7 application. These reports are required by CktInt for non-SS7 to SS7 calls and SS7 to non-SS7 calls because of the disconnect control byte. Cktint must see an on-hook.

## **3.3 DEBUG FLAGS**

Turning on the debug flags may negatively impact performance.

#### *NOTE: Make sure all debug flags are turned off for production systems.*

## **3.4 HOST CONSIDERATIONS**

#### **3.4.1 Multiple Hosts Affect Call Handling**

Additional TCP connections affect SDS/VCO call handling capacity. Optimal performance can be achieved with four or fewer simultaneously active TCP connections.

## **3.5 REDUNDANCY**

#### **3.5.1 No Switchover When Ethernet Fails**

If Ethernet fails, the system does not switch over.

#### **Workaround**

Add a routine to your host application that can detect when the Integrated SS7 system is unreachable and initiates a switchover.

### <span id="page-29-0"></span>**3.5.2 ASCII Terminals On Redundant Systems**

If you turn the Integrated SS7 console off, or power to the terminal is lost, the SPARC5V CPU may abort and return to the boot prompt.

It is possible to connect a single ASCII terminal to both side A and side B via an electronic A/B selector switch. However, the selector must be capable of providing surgeless, spikeless change-overs. If the selector switch does not have this feature, the SPARC5V CPU may abort and return to the boot prompt when a change-over occurs.

#### **3.5.3 Calls During Switchover**

Only stable (answered) calls are preserved by the system during a redundancy switchover.

#### **3.5.4 Loss of Network or SS7 Selector Switch Links**

The loss of any network links do not cause a switchover. Also, the loss of SS7 selector switch links do not cause a switchover. If you are going to perform maintenance on any of the links, you must first switch the system over to the standby side.

#### **3.5.5 SDS and VCO/80 Do Not Boot Without SPARC CPU Installed**

An SDS or VCO/80 system configured for SS7 does not boot if one of the SPARC CPUs is removed from the Control Subrack. The NBC does not download, the NBC's LEDs stay illuminated, and the SDS/VCO system freezes.

## **3.6 ROUTING ALARM MESSAGES TO THE CONSOLE**

To route alarm messages to the system console, complete the following steps:

1. Start the MML utility by entering the following command and pressing **Return**:

**mml 0**

2. At the system prompt, enter the following command and press **Return**:

#### **MODIFY-ALARM-CONFIG:DISPLAY=ON;**

3. Exit the MML utility by entering the following command and pressing **Return**:

**EXIT:;** 

## Section 4 DESIGN CONSTRAINTS

## <span id="page-30-0"></span>**4.1 INTRODUCTION**

Summa Four, Inc. has identified and evaluated design constraints in Integrated SS7 ISUP V5.0 FSR00. This section provides explanations and, where applicable, workarounds in the area that follows:

- **Initialization**
- Redundancy

## **4.2 INITIALIZATION**

## **4.2.1 U611070001: CktInt Loses Info. When No Host Connected**

CktInt does not maintain a socket connection dedicated to the SDS/VCO. If no host is connected, circuit state change information from the system is lost.

## **4.3 REDUNDANCY**

## **4.3.1 U705050007: No Switchover When SS7 Is Stopped On Active Side**

The system does not switch over automatically when one of the following conditions occur:

- If the Active CktInt and EBS stacks are stopped
- If CktInt hangs or dies
- If any EBS stack process dies and the MONITOR\_OPTION is OFF (needs to be off to fix the problem where the Ethernet cable is detached and the system will flip flop sides).

Work Around

Set the All Host Link Failure Action, on the SDS System Host Configuration Screen, to Conditional Switchover. When the Conditional Switching option is selected, a major alarm is generated if all host links fail and a system switchover is initiated if the Standby controller is on-line (file sync. completed) and has active host links.

### <span id="page-31-0"></span>**4.3.2 U707160004: Associated Ports Are Lost After Switchover**

CktInt associates ports as specified in the SS7 \$49 Command and the association is maintained until call tear down. If the controlling port is an SDS/VCO port, and the associated port is an SS7 port, the two ports are associated until one or the other is released by the host. When one of the ports is released, CktInt automatically releases the other.

However, if the system switches over while the call is stable, CktInt, on what is now the Active side, has no knowledge of port association established prior to switchover. This is because the CktInt on side A does not communicate with CktInt on side B and vice versa. If the host attempts to release the call by its port association, the release will fail.

If the system switches over a second time, and the call is still stable, the CktInt module that established the port association is now on the Active side, and host can release the call by its port association.

**Workaround** 

Do not use the port association option in host applications.

## <span id="page-32-0"></span>Section 5 KNOWN FUNCTIONAL CONSTRAINTS

## **5.1 INTRODUCTION**

Summa Four, Inc. has identified and evaluated functional constraints in Integrated SS7 ISUP V5.0 FSR00. This section provides explanations, and where applicable, workarounds for functional constraints in the areas that follow:

- Commands and Reports
- Initialization
- Redundancy/Switchover
- SS7 Messages and Parameters

## **5.2 COMMANDS AND REPORTS**

## **5.2.1 U706160003: Outgoing Continuity Checks Do Not Work**

All outgoing continuity check requests initiated by the Host via the SS7 \$49 command coded "continuity check required on this circuit" or "continuity check required on the previous circuit" do not work.

## **5.2.2 U708200007: Controlling Host Is Set By Rejected Command**

If an SS7 \$49 Command is rejected, the host that sent the command becomes permanently associated with the circuit (or circuit group) specified in the command. This may stop other hosts from using the circuit.

**Workaround** 

To clear this condition, perform a circuit or circuit group reset.

## **5.3 INITIALIZATION**

#### **5.3.1 U708200008: Warmboot With Autostart Takes 20 Minutes**

If autostart is configured and the system is warm booted, it will take at least 20 minutes for the SS7 software to start.

## <span id="page-33-0"></span>**5.4 REDUNDANCY/SWITCHOVER**

### **5.4.1 U803110006: Synchronization Failure**

If EBS and cktint are brought down and back up on the standby side, sometimes the "tli" process does not sync up with the tli process on the active side and the following messages are repeatedly displayed:

srv\_connect:: An event requires attention

Enabling connect timer ....

This impacts the redundancy operation of the system.

**Workaround** 

Kill tli processes on both sides. Then, bring both tli processes back up.

## **5.5 SS7 MESSAGES AND PARAMETERS**

## **5.5.1 U803130006: Outbound CCR Not Working**

When a CCR is sent from the host, continuity check fails with the following messages:

SsIsTx()- FAILED PUTTING header:

isup\_error- EINVPRMTYP (0x12c)

spmerr@pid(2514): [300] invalid primitive